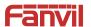

# Video Intercom Quick Installation Guide

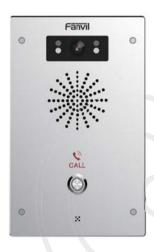

# Package Contents

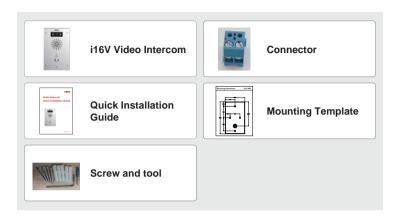

# Physical specification

Device size 195 x 120 x 34 (mm)

## 1) Panel

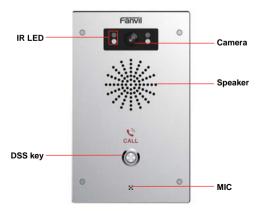

## 2) Interface description

Open the rear case of the device, there is a row of terminal blocks for connecting the power supply, electric lock control, etc. The connection is as follows:

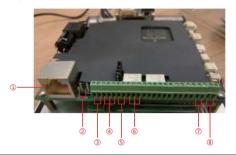

| Serial<br>number | Description                                                                                                    | Wiring port description(example above)                                                                 |
|------------------|----------------------------------------------------------------------------------------------------|----------------------------------------------------------------------------------------------------|
| 1                | Ethernet interface: standard RJ45 interface, 10/100M adaptive, it is recommended to use five or five types of network cable                                                                                           |                                                                                                    |
| 2                | Power interface: 12V/1A input                                                                                                    | Left positive, right grounded                                                                          |
| 3, 5             | Two groups of short-circuit input detection interfaces: for connecting switches, infrared probes, door magnets, vibration sensors and other input devices                                                             | Left IN, right OUT                                                                                     |
| 4, 6             | Two groups of short-circuit output control interface: used to control electric locks, alarms, etc.                                                                                                    | Left (NC): Normally Close Contact<br>Center (COM): Common Contact<br>Right (NO): Normally Open Contact |
| 7                | Recording output interface: Mix the device and the sound of the far-end call. One is the recording signal line, and the other is the ground line (be sure to ground the line, otherwise there will be noise)          | Left grounded, right recording output                                                                  |
| 8                | External active speaker interface: external active speakers for audio power amplification. One is the audio signal line, and the other is the ground line (be sure to ground the line, otherwise there will be noise) | Left grounded, right external active speaker                                                           |

# **3** Installation Diagram

## Wall-mounted:

- 1) Use built-in screw tool to remove the surface shell;
- 2) Based installation dimensions, mounting hole in the wall to draw, use an electric drill holes lay;
- 3) The white rubber plugged into the wall and the bottom fixed with screws to the wall;
- 4) After connecting the power cord and network cable, screw the surface shell fixed.

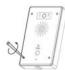

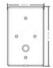

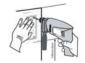

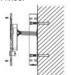

# **4** Searching Video Intercom

There are two methods as shown below to search the device.

#### Methods 1:

Open the iDoorPhone Network Scanner, click the Refresh button to search the device and find the IP address.

(Download address http://download.fanvil.com/tool/iDoorPhoneNetworkScanner.exe)

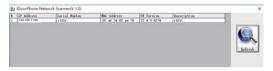

#### Method 2:

Long press DSS key for 10 seconds(after power-on for 30 seconds), and when the speaker beeps rapidly, press DSS key again quickly, the beeps stop ,the intercom will report the IP address by itself.

In addition, device provides the device surface DSS key operation to switch IP address acquisition mode: Long press the DSS key for 10 seconds, to be issued by the speaker Beep, and then press the DSS key three times, the beep stops. Wait 10 seconds, after the success of the system automatically broadcast the current IP address.

# 5 Video Intercom Configuration

## Step 1: Log in the WEB admin interface of the device

Input IP address (e.g.http://192.168.1.128) into address bar of PC's web browser.

The default user name and password are both admin

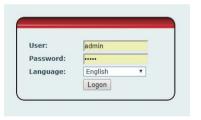

## Step 2: Add SIP account

Set SIP server address, port, user name, password and SIP user with assigned SIP account parameters. Select <enable registration>, click <Apply> to take effect.

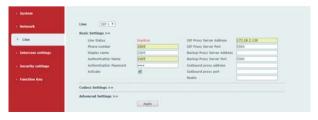

## Step 3: Set DSS key

Set DSS key speed dial parameters, as shown below, click "Apply" to save this setting.

Type: Hot key.

Number 1: The DSS Kev will dial to this Number 1.

Number 2: If number 1 is unavailable, it will be transferred to number 2.

Line: Working line. Subtype: Speed Dial.

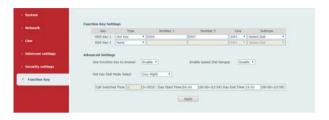

Step 4: Set the Intercom parameters

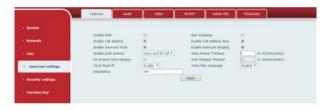

### Step 5: Set the security function

Two short circuits input and output configuration, trigger ring, tamper detection configuration

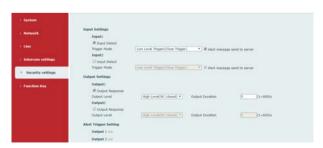

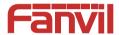

# Fanvil Technology Co., Ltd

Add: 4F, Block A, Building 1#, GaoXinQi Hi-Tech Park (Phase-II), 67th District, Bao'An, Shenzhen, China P.C:518101

Tel:0755-2640-2199 Fax:0755-2640-2618 Email:sales@fanvil.com